## Accounting Status

Account Status helps you manage Sage 300 accounting processes by providing status information for all core modules in a single window. This benefit is targeted at larger clients who have several people involved in closing at month-end or year-end.

The program displays un-posted batches and un-transferred sub-ledger transactions from all Sage 300 applications in a single window. User can drill-down from that window to see batch control records and other pertinent information.

## Using Accounting Status

The Accounting Status icon appears under **TaiRox Productivity Tools > General Ledger Tools** on the Sage 300 desktop and can be copied to other menu locations.

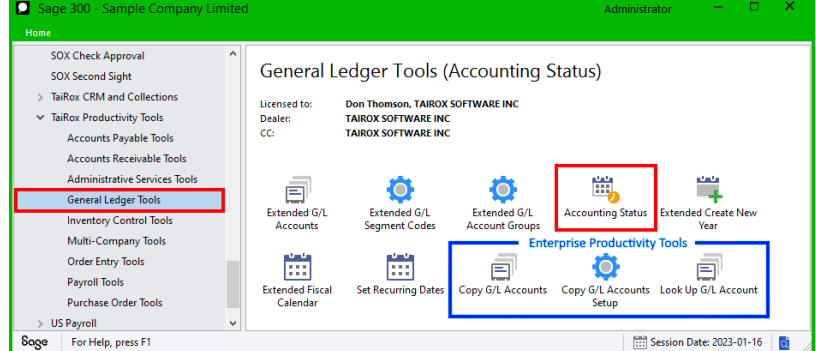

*Enterprise Productivity Tools appear if you have an Enterprise license from TaiRox Software.*

The Accounting Status window appears as follows:

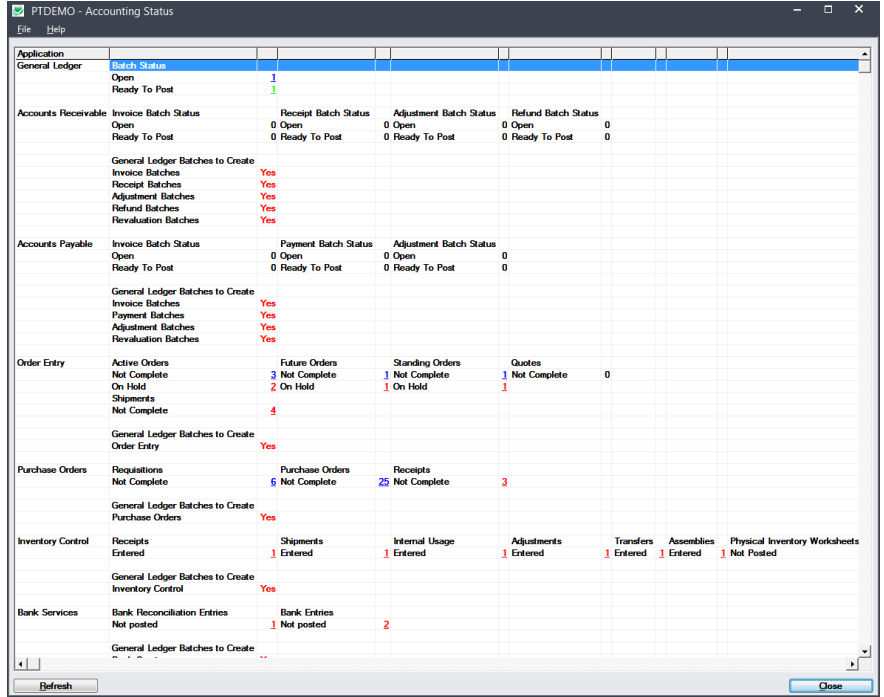

- The program provides a section for each Sage 300 application that displays the status of batches and other pertinent data that may need to be addressed as part of a period-end process.
- Click underlined counts to drill-down to more information.
	- o Generally, green indicates "Ready to Post" and blue and red indicate "Open" or "Not Complete".
	- o Red items would normally need to be completed as part of a period-end process.

## Sample account statuses and drilling down to details

The screens in this section are for illustration purposes; they show all possible items that might appear. Normally, much less information will be visible.

For example, the following Account Receivable section would not show the "Batches to Create" lines unless there actually are batches that need to be transferred to the General Ledger.

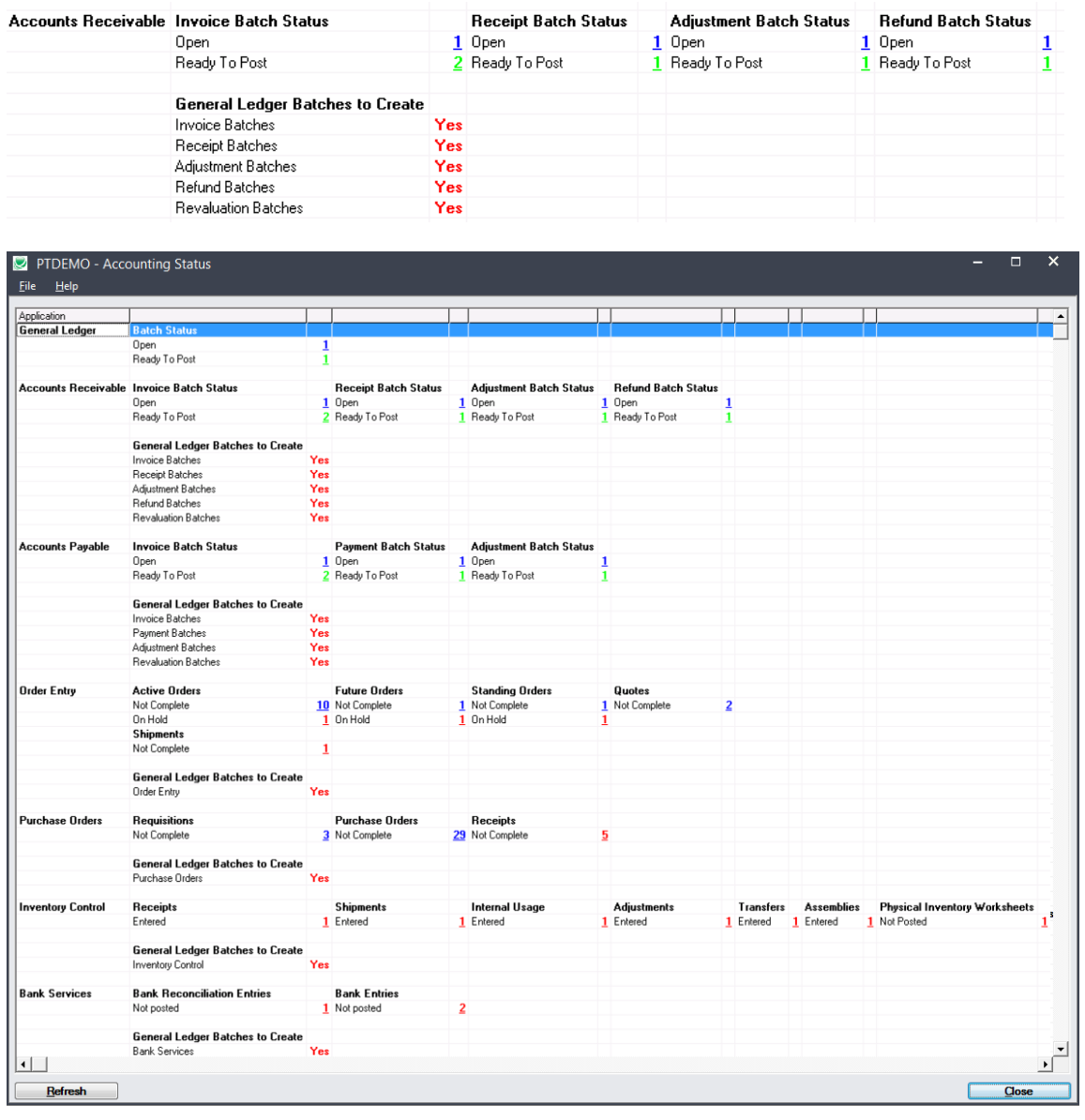

• Click on the Open A/R Invoice Batch count to display a list of those items:

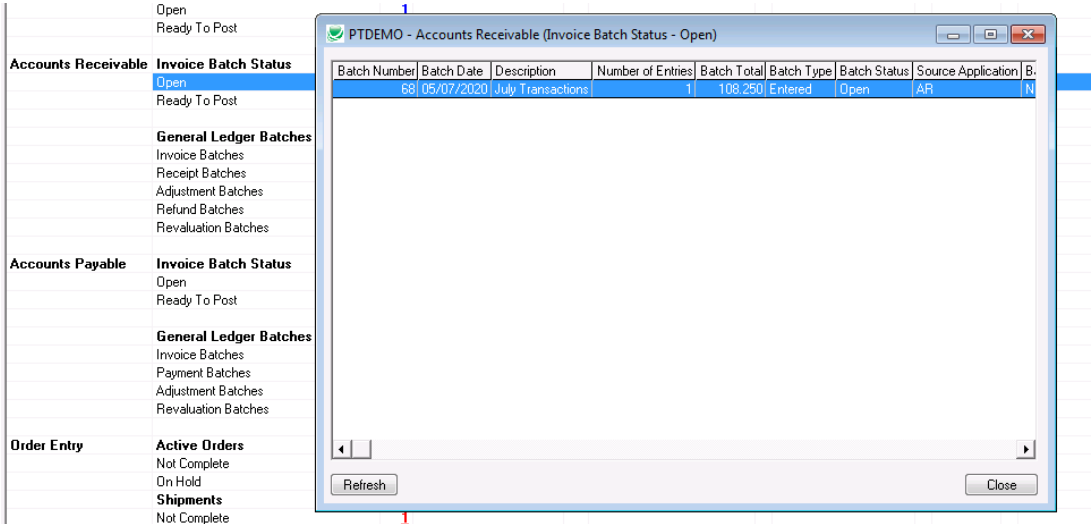

• Click on the O/E Active Orders Not Complete count to display a list of those items:

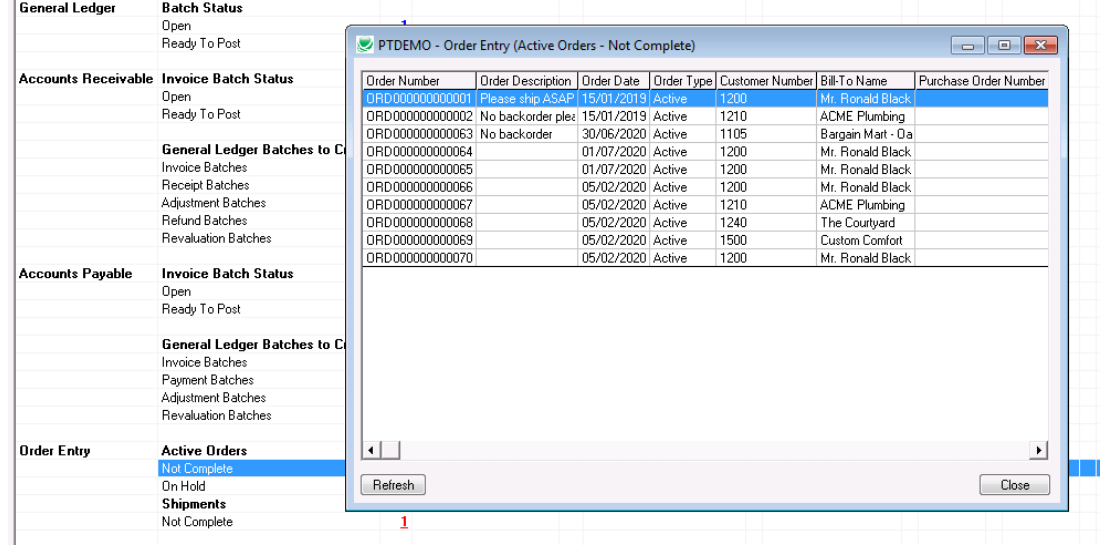